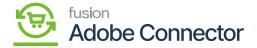

## **Mapping Warehouses**

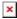

Warehouses in Acumatica can be mapped to Magento Sources to ensure proper management of inventory. To begin, navigate to the Kensium A-M Connector workspace in Magento and select Warehouse under the Mapping section.

- 1. Select a Store View.
- 2. Click Update Schema.
- 3. Click Map Warehouse.
- 4. Select a Magento Source.
- 5. Select an Acumatica Warehouse.
- 6. Click Save.

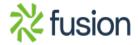